# Attorneys

### e-Filing User Guide for The Supreme Court *of* Ohio

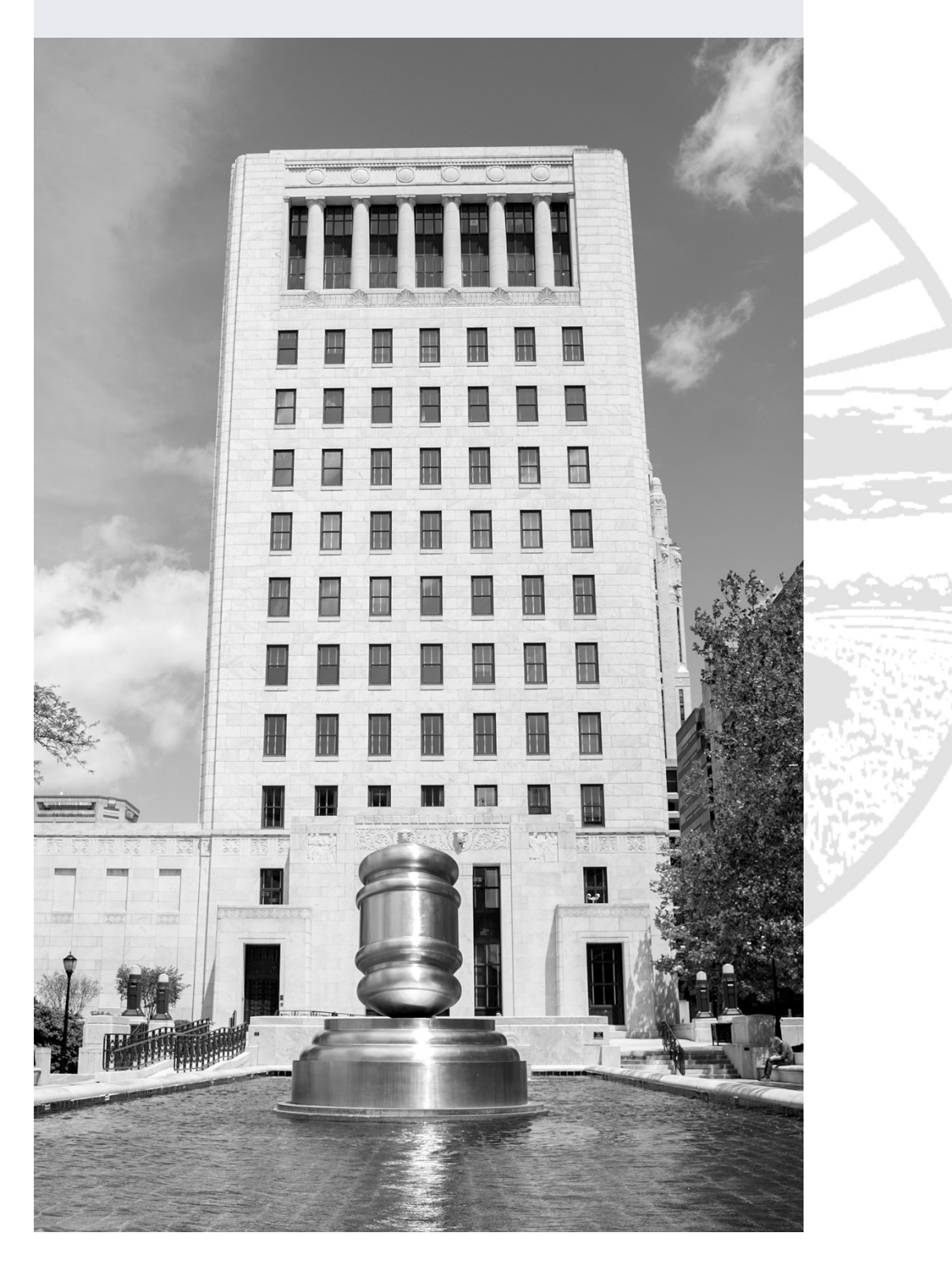

### Table of Contents

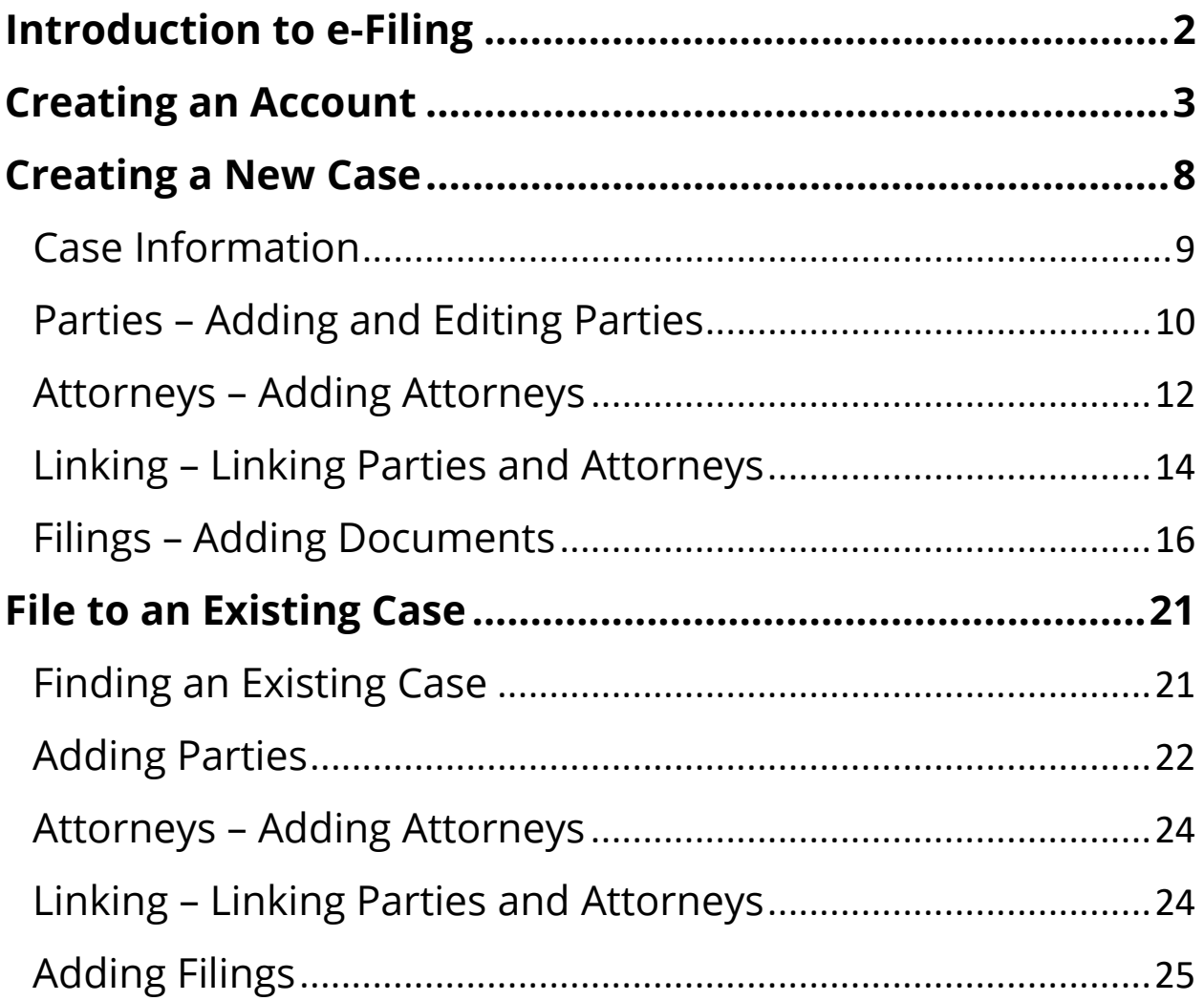

### <span id="page-2-0"></span>Introduction to e-Filing

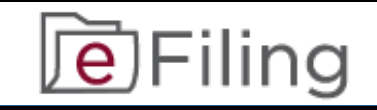

## **NOTE**:

The Supreme Court of Ohio e-Filing Portal and this User Guide are for filing cases with the Supreme Court of Ohio **ONLY**.

The e-Filing process requires you to:

- Comply with the Supreme Court of Ohio Rules of Practice
- Create an e-Filing account with the Supreme Court of Ohio
- Follow the steps in this User Guide

You can review the relevant Rules of Practice at the following link:

[https://www.sc.ohio.gov/docs/LegalResources/Rules/](https://www.supremecourt.ohio.gov/docs/LegalResources/Rules/practice/rulesofpractice.pdf) practice/rulesofpractice.pdf

The Supreme Court of Ohio also provides a Filing Guide that provides general information about the basic steps and procedures for filing with the Supreme Court. You can find the Filing Guide at this link:

<https://www.sc.ohio.gov/docs/Publications/filingGuide.pdf>

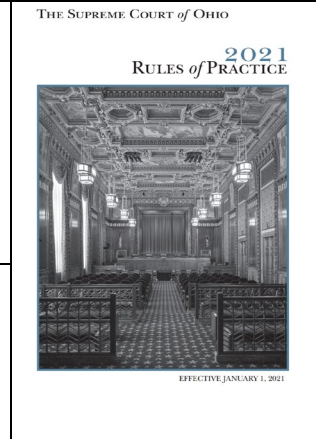

<span id="page-3-0"></span>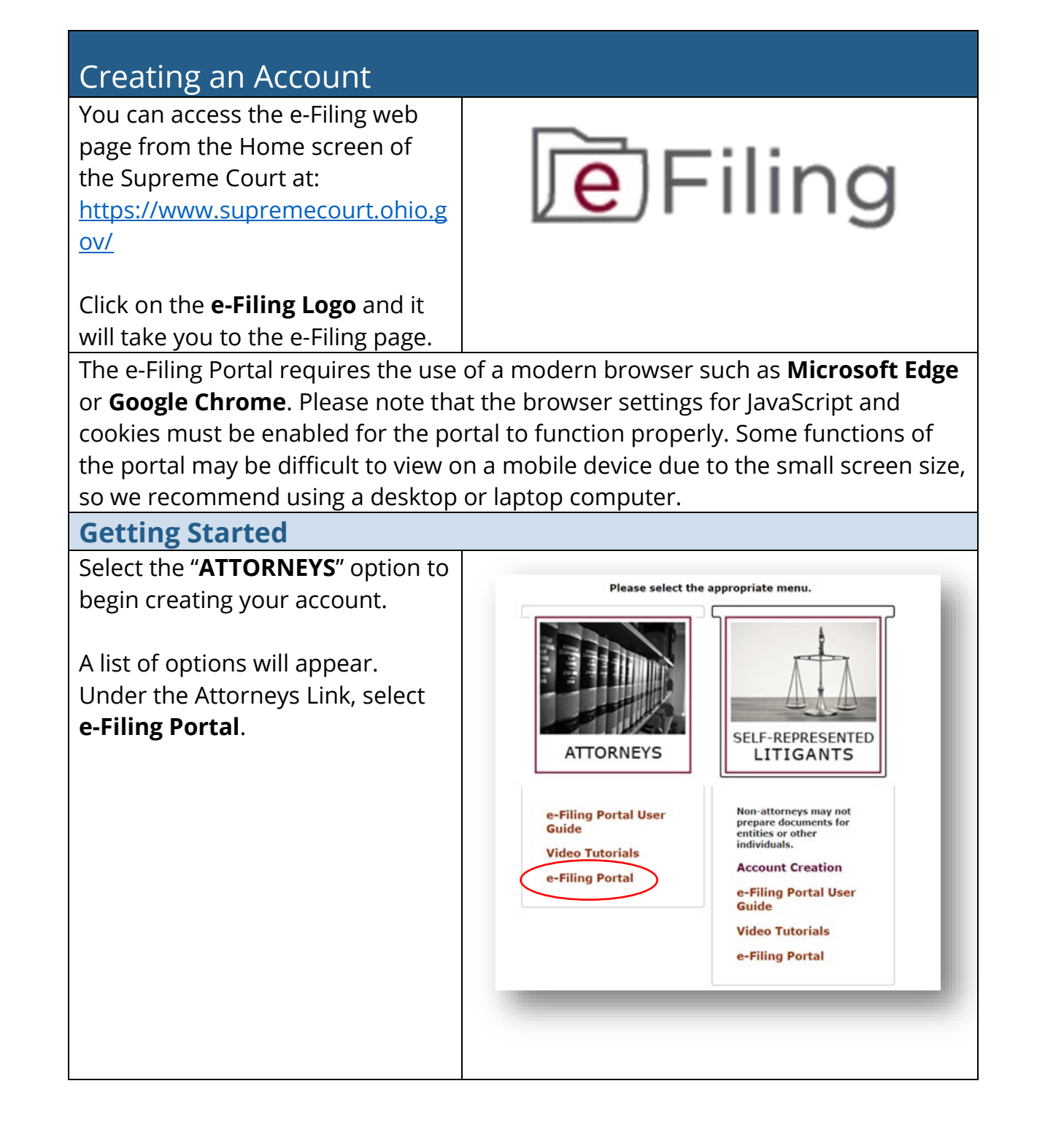

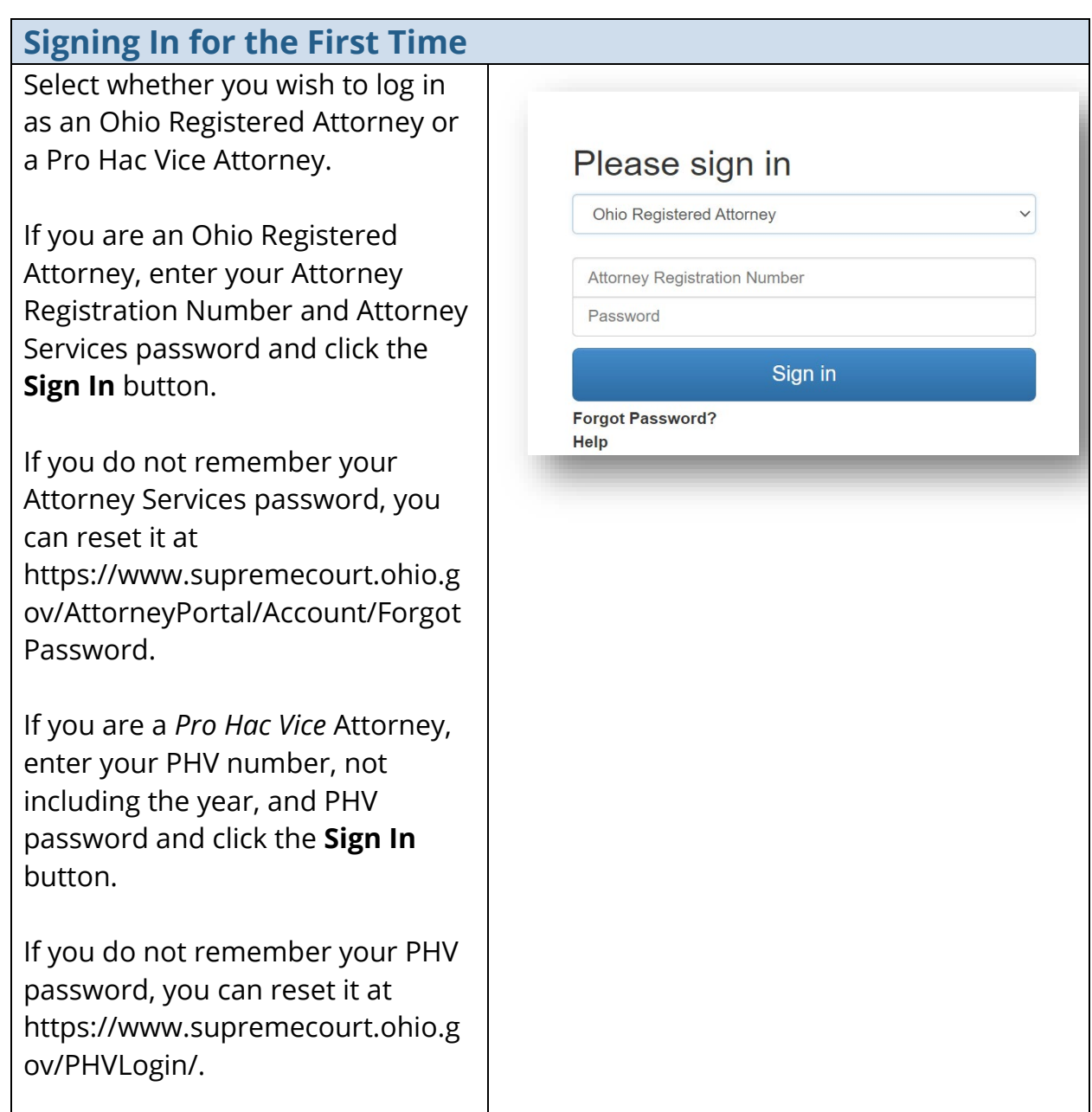

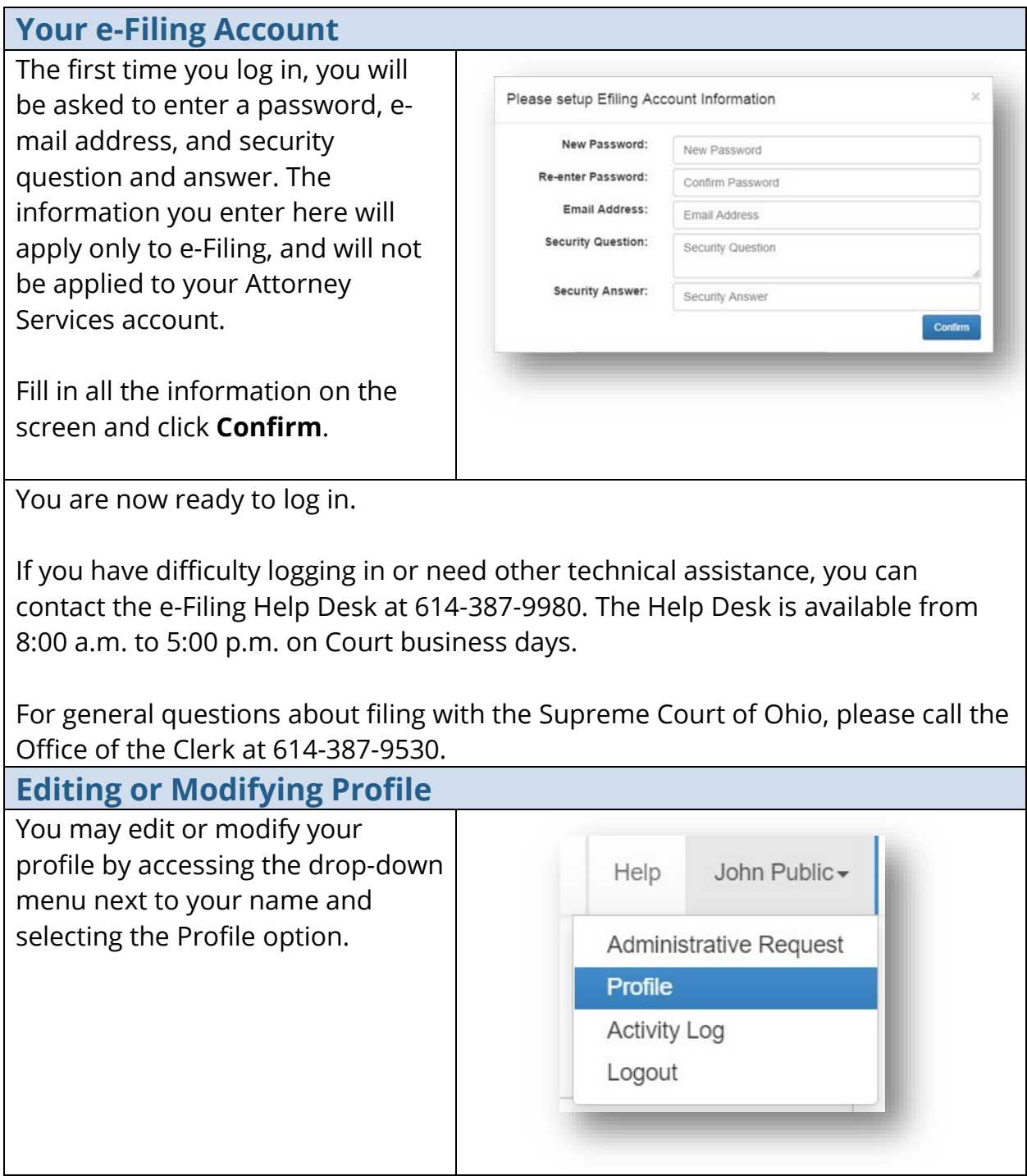

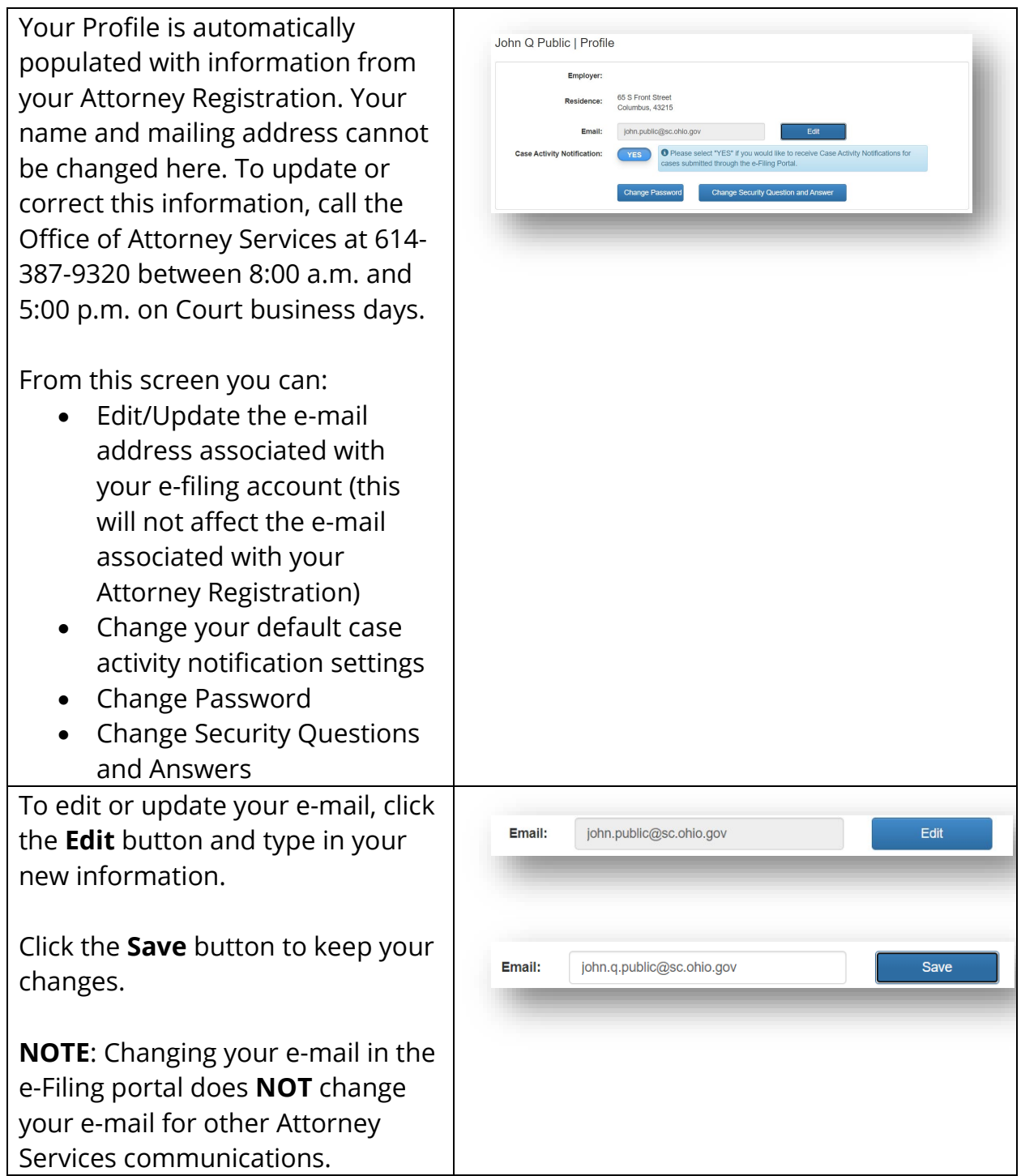

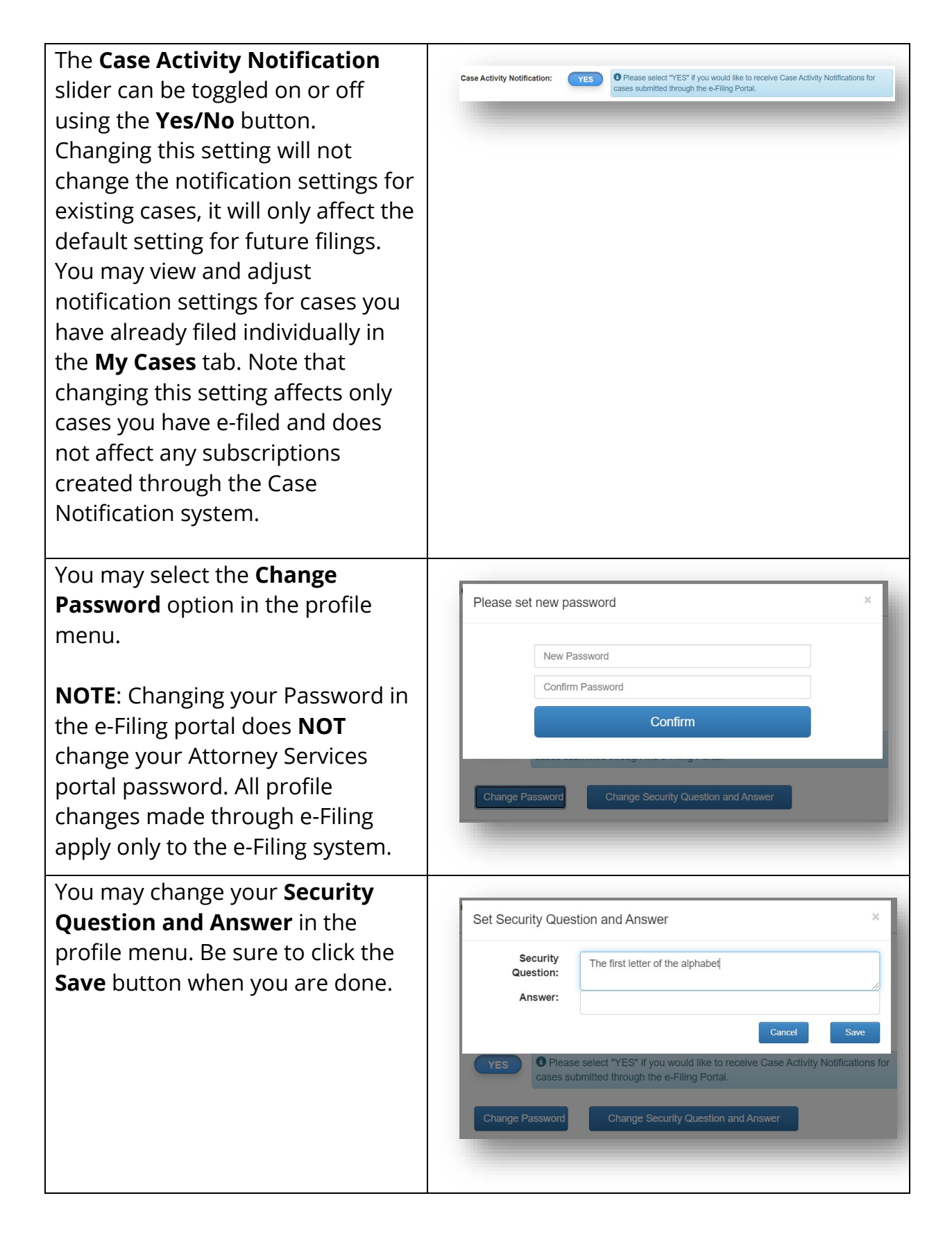

<span id="page-8-0"></span>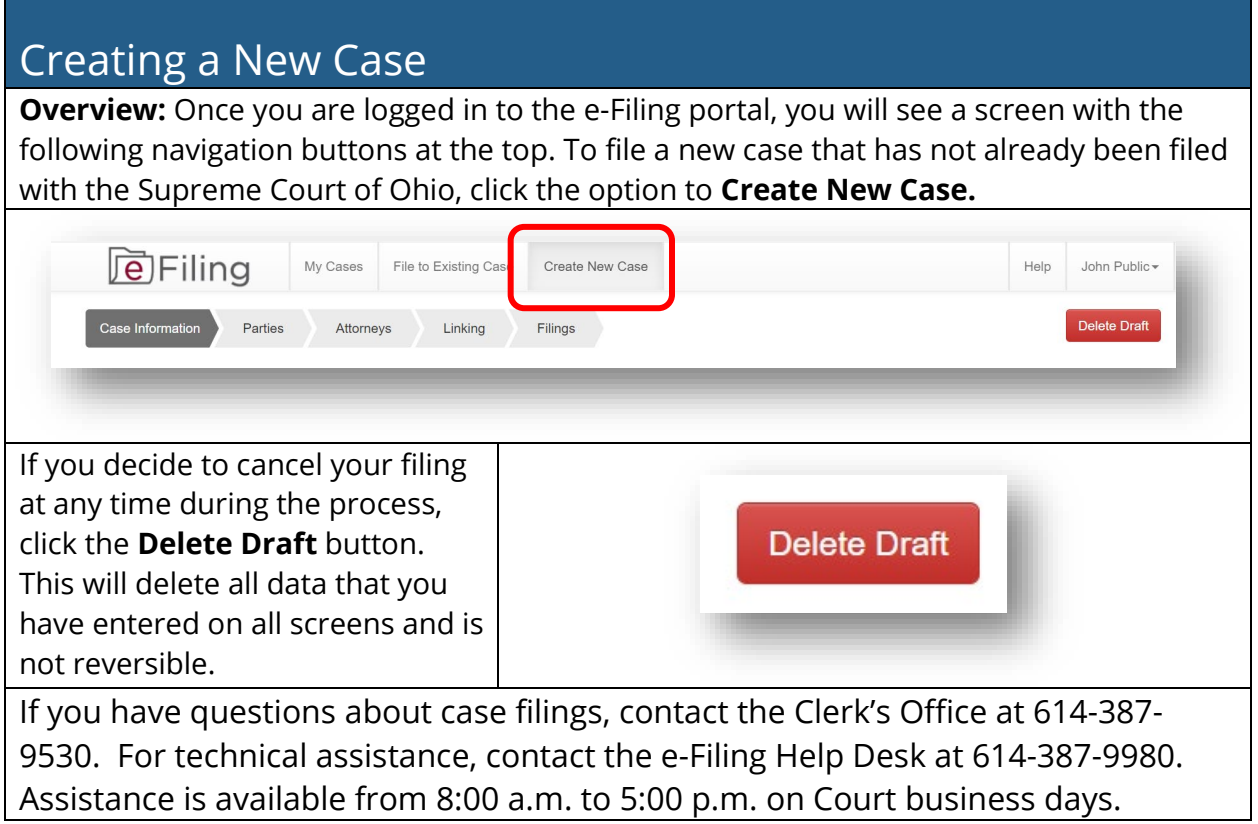

<span id="page-9-0"></span>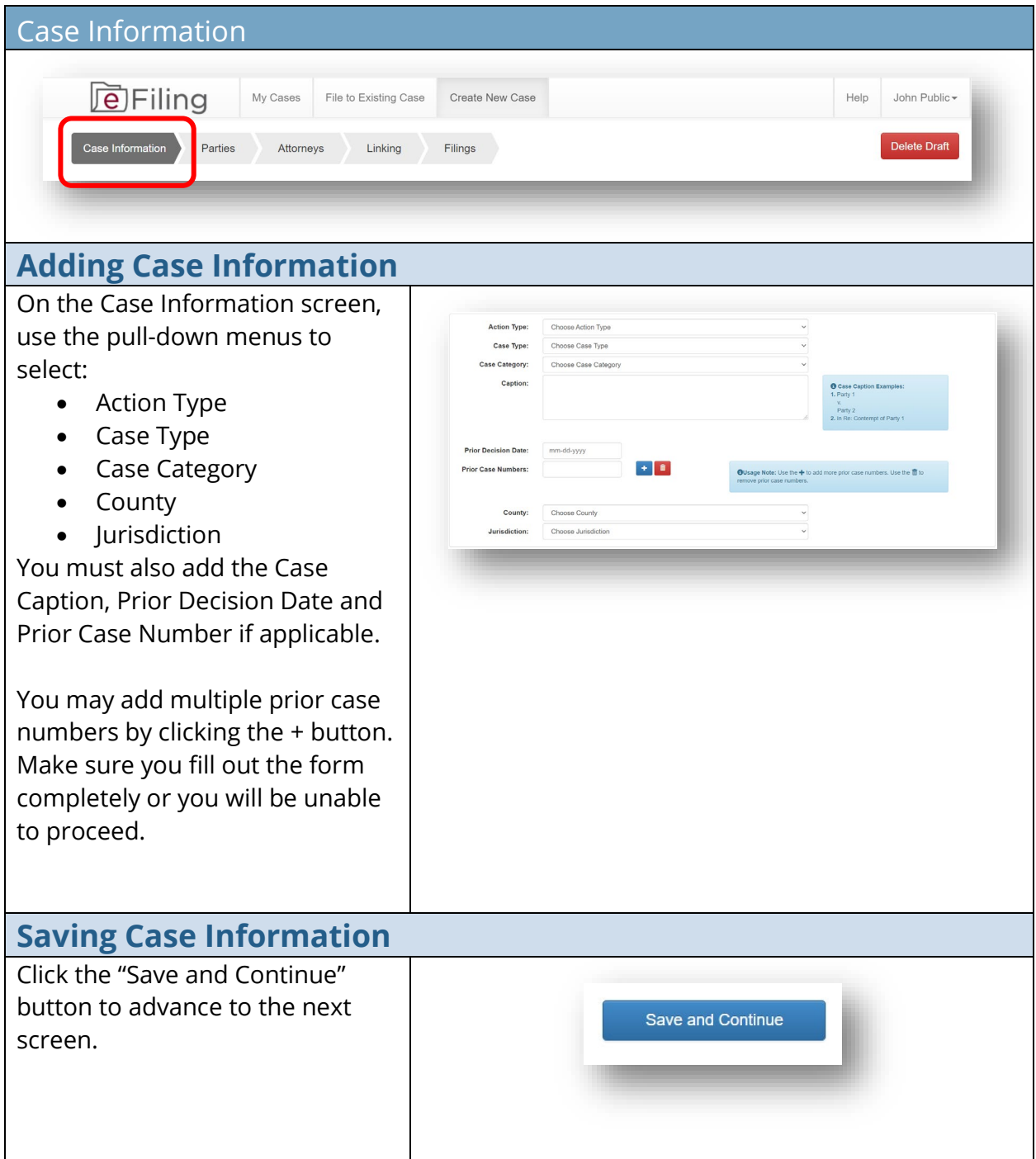

<span id="page-10-0"></span>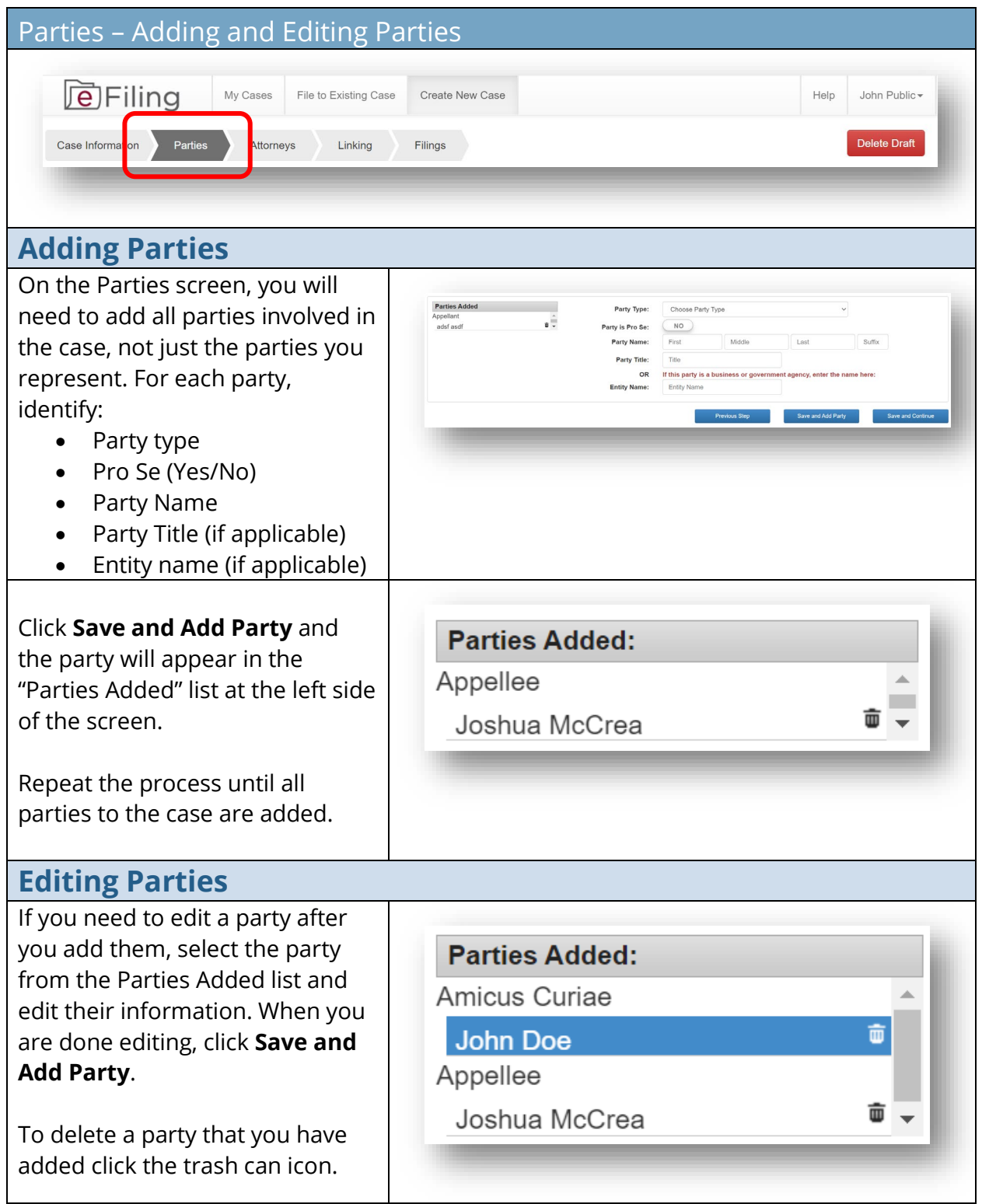

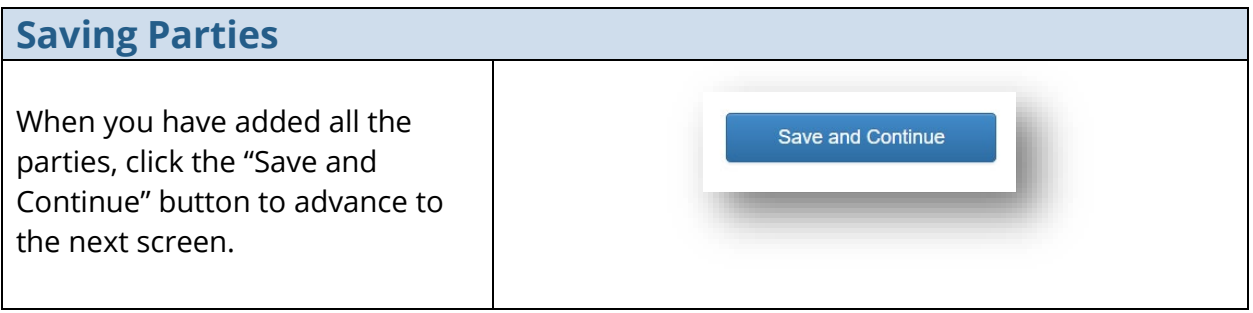

<span id="page-12-0"></span>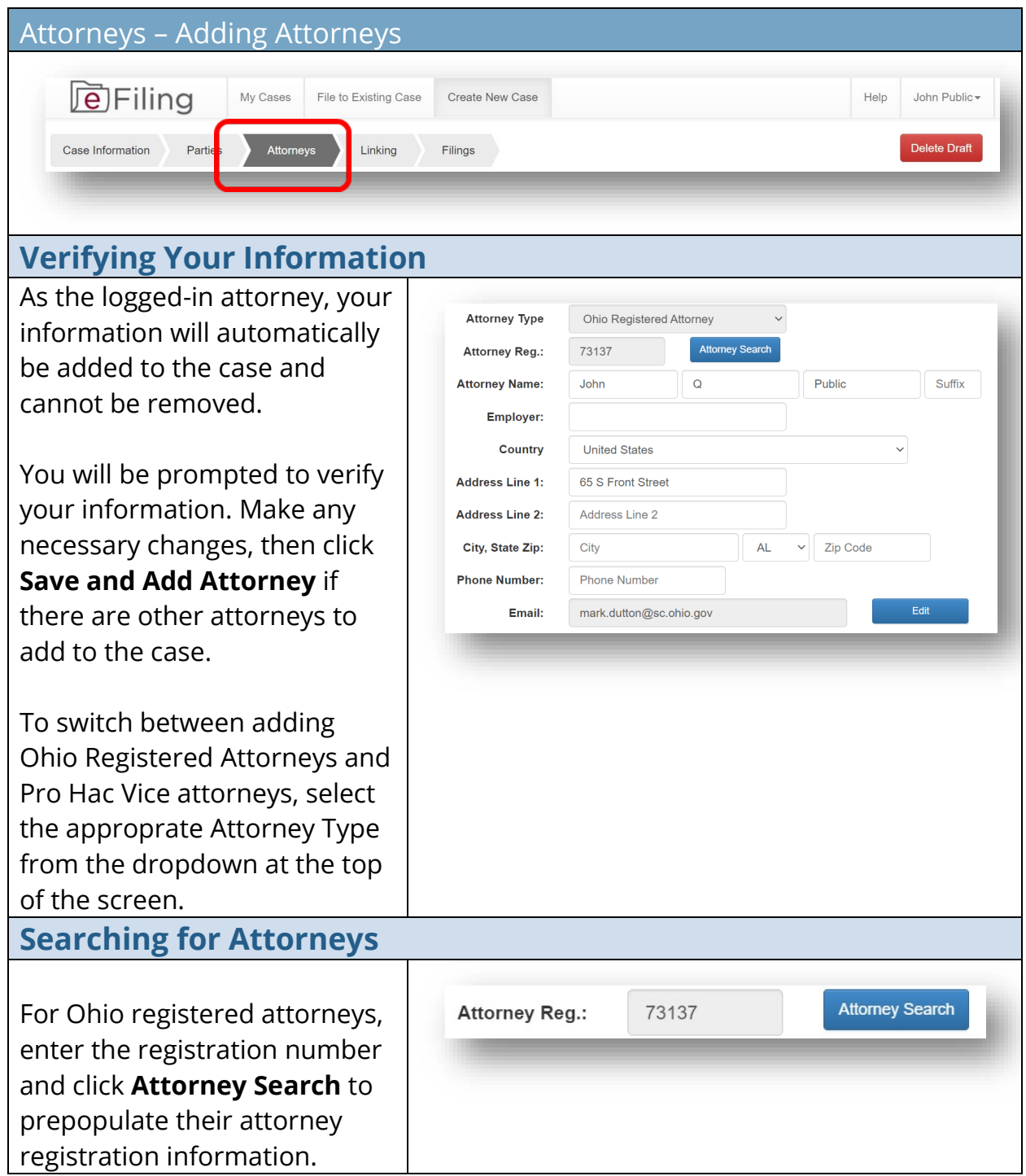

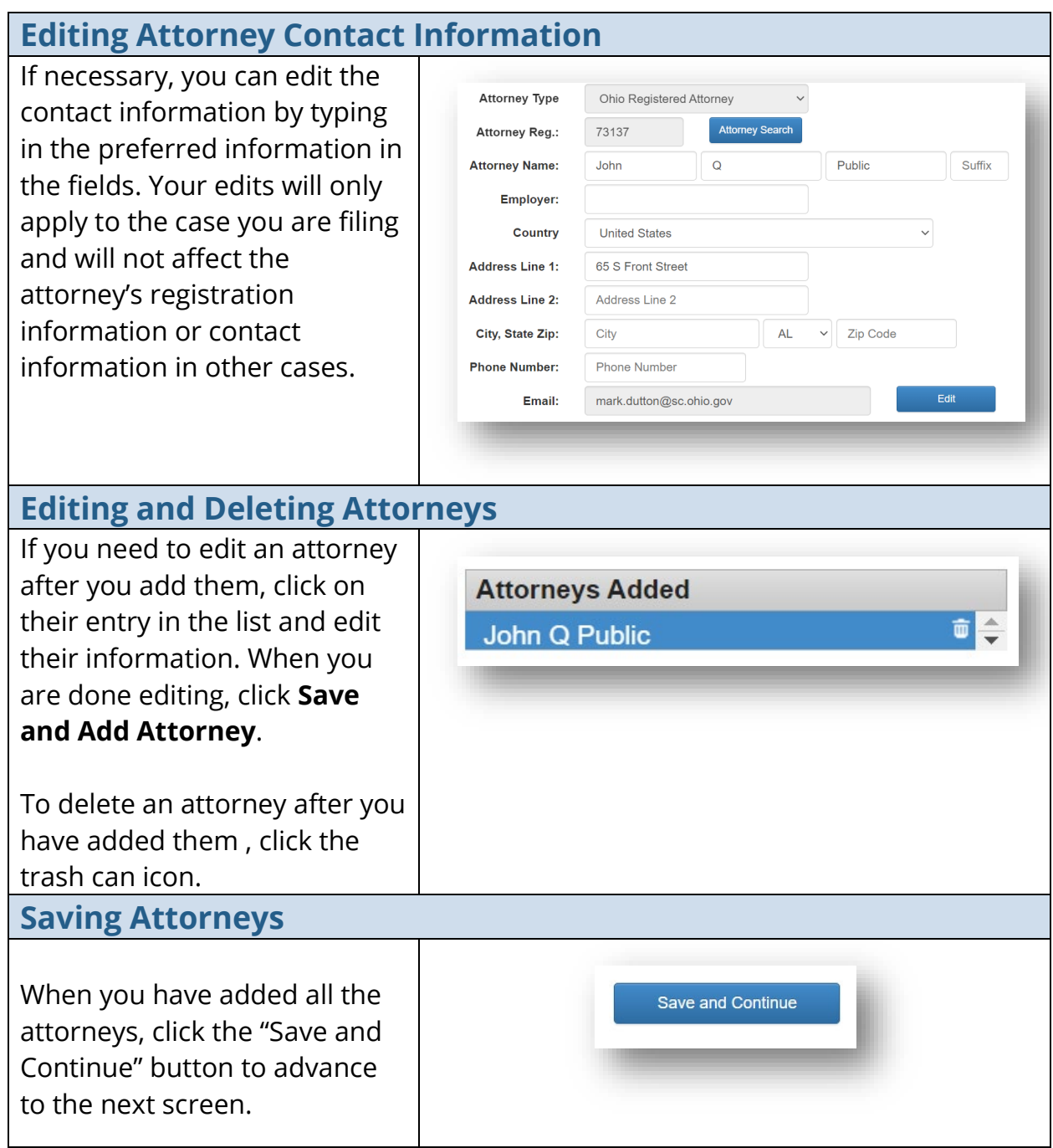

<span id="page-14-0"></span>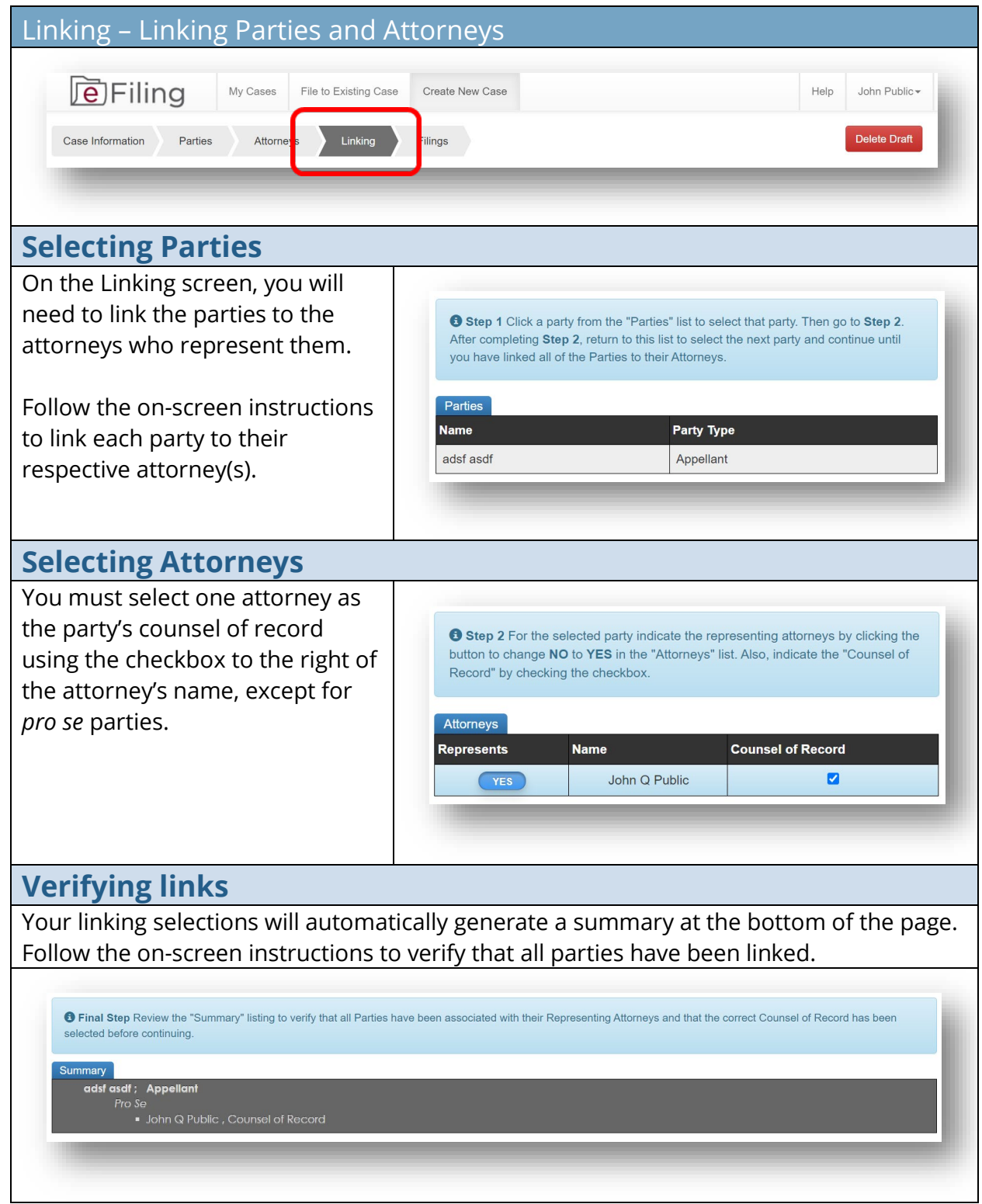

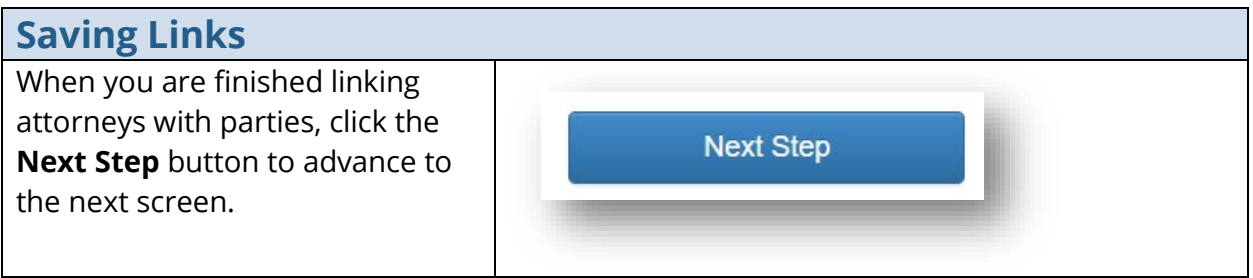

<span id="page-16-0"></span>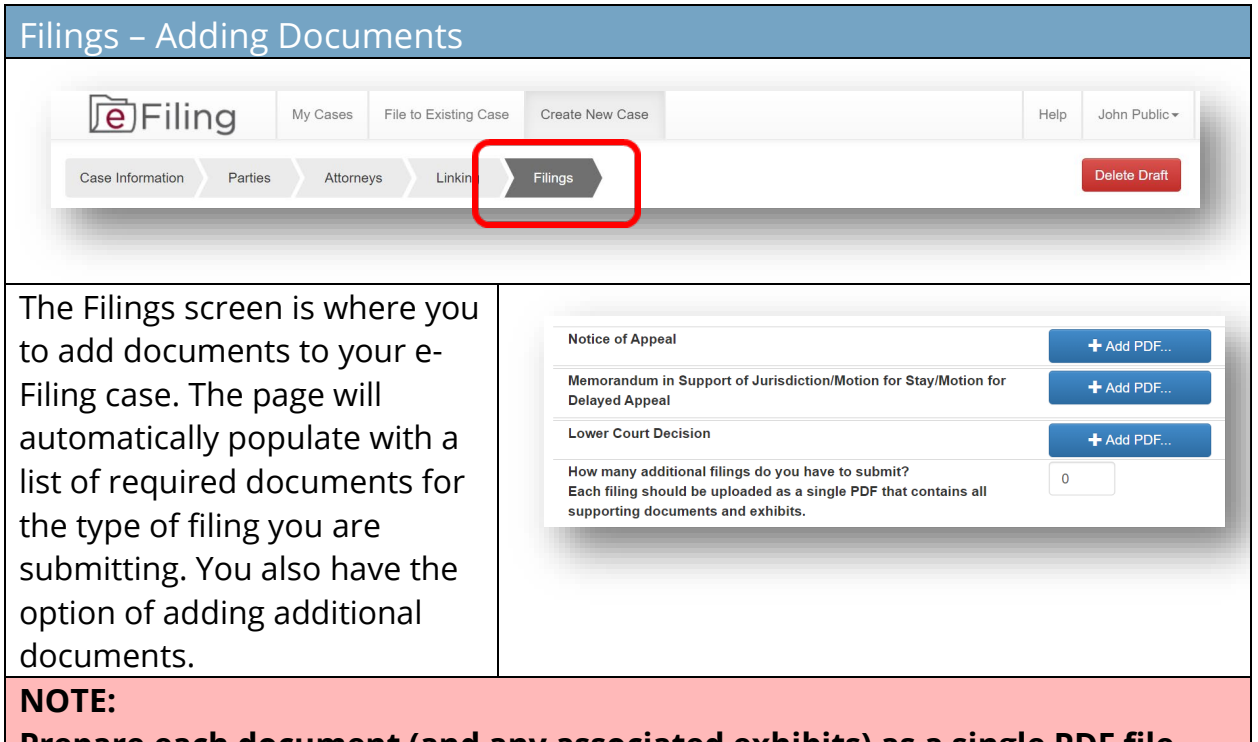

**Prepare each document (and any associated exhibits) as a single PDF file. Do NOT create a single PDF file containing multiple documents that you are submitting for filing. For example, the notice of appeal and memorandum in support of jurisdiction should be submitted as two separate PDFs.**

**The signature on e-filed documents can be either the scanned version of an original signature or a signature line with a forward slash followed by an "s" followed by the name in print (e.g. /s John T. Smith).**

**If you have questions about case filings, contact the Clerk's Office at 614- 387-9530. For technical assistance, contact the e-Filing Help Desk at 614- 387-9980. Assistance is available from 8:00 a.m. to 5:00 p.m. on Court business days.**

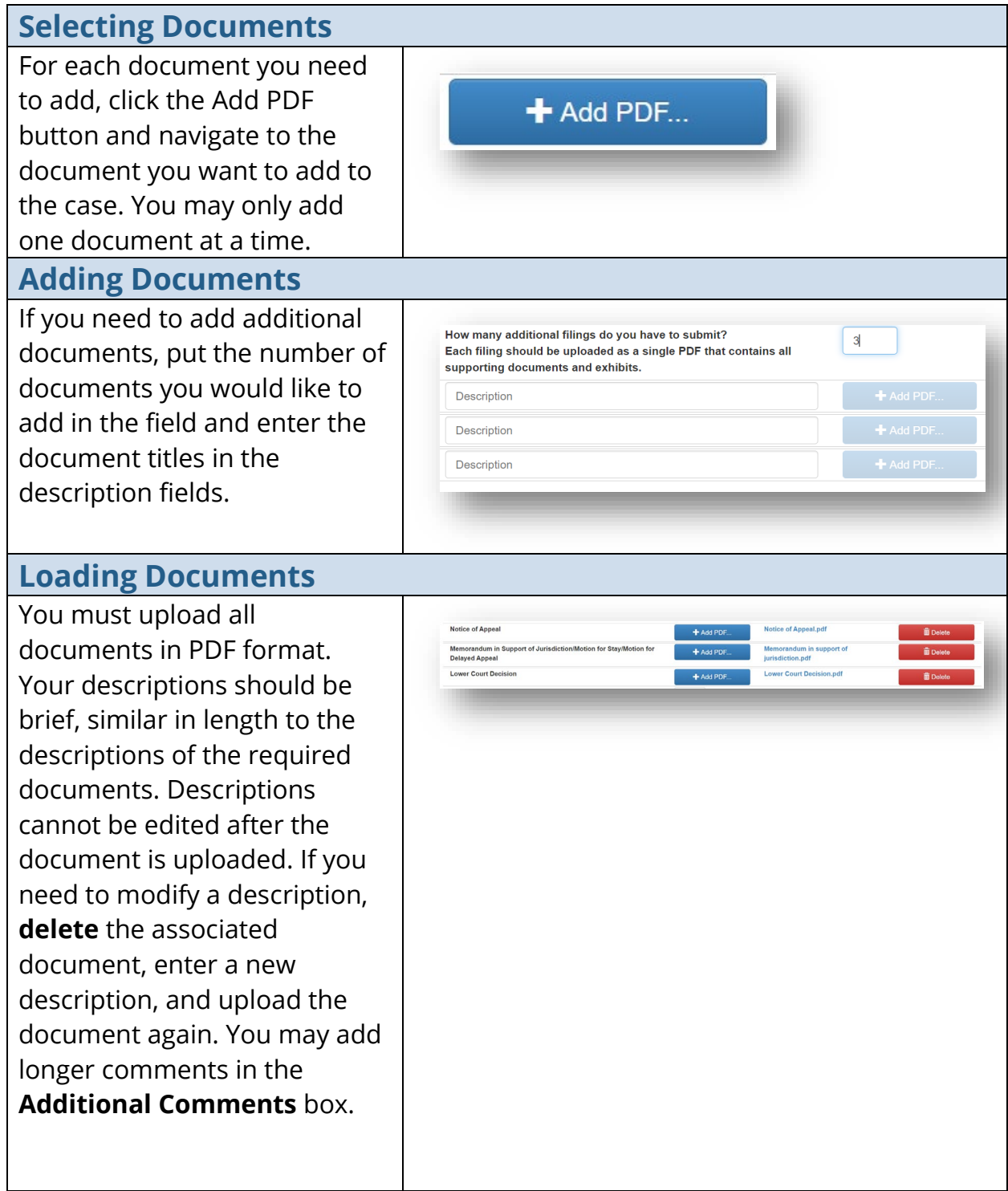

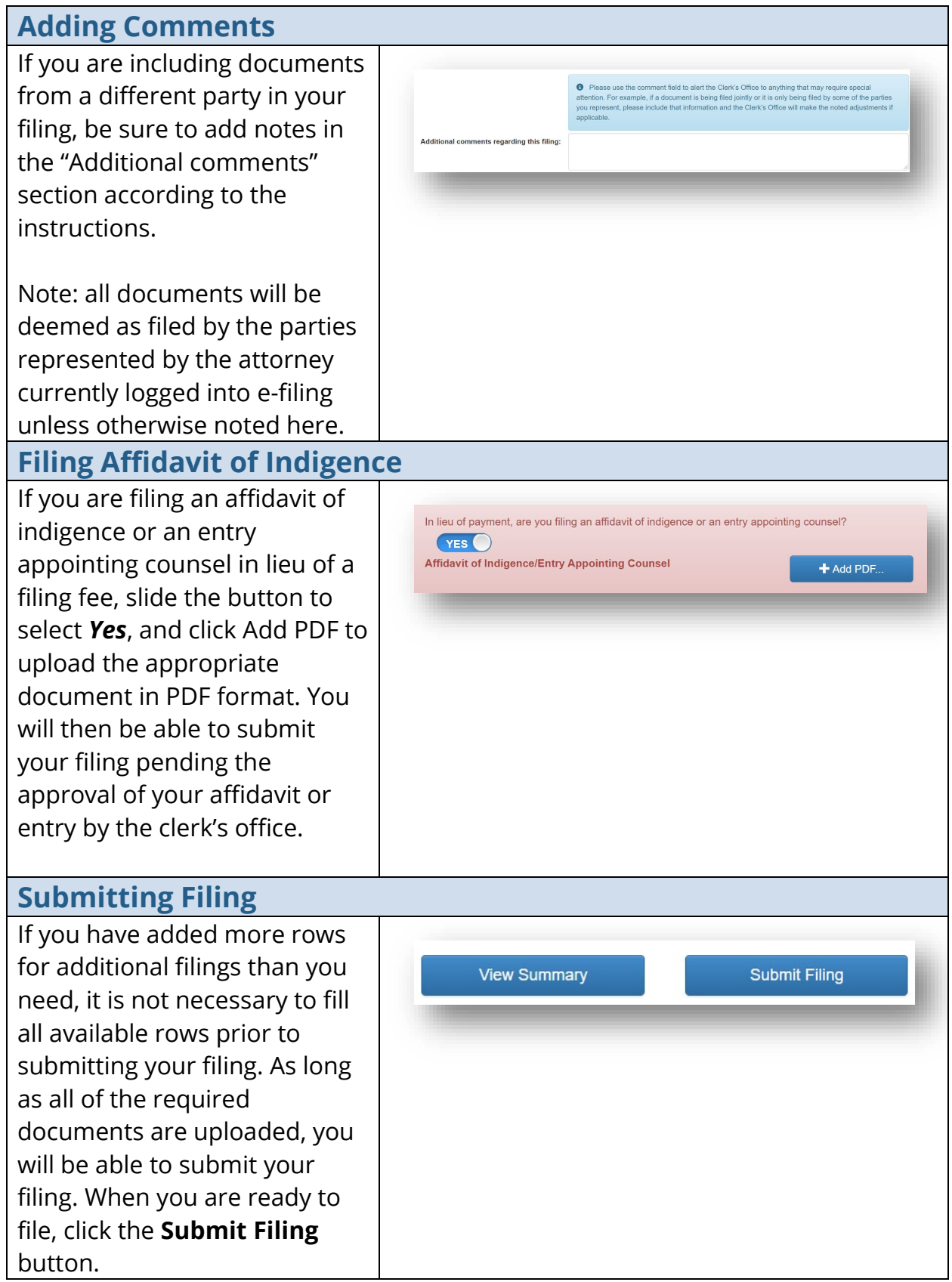

#### **Paying Filing Fees**

After you click Submit Filing, a dialog box will appear where you can enter your credit card information to pay your filing fees. The Supreme Court submits credit card information directly to the processor and card numbers are not stored within the efiling system or elsewhere at the Supreme Court of Ohio.

Your filing fee is automatically calculated and displayed in the red box at the bottom of the filings page.

Your filing will not be processed without payment or appropriate documentation in lieu of payment.

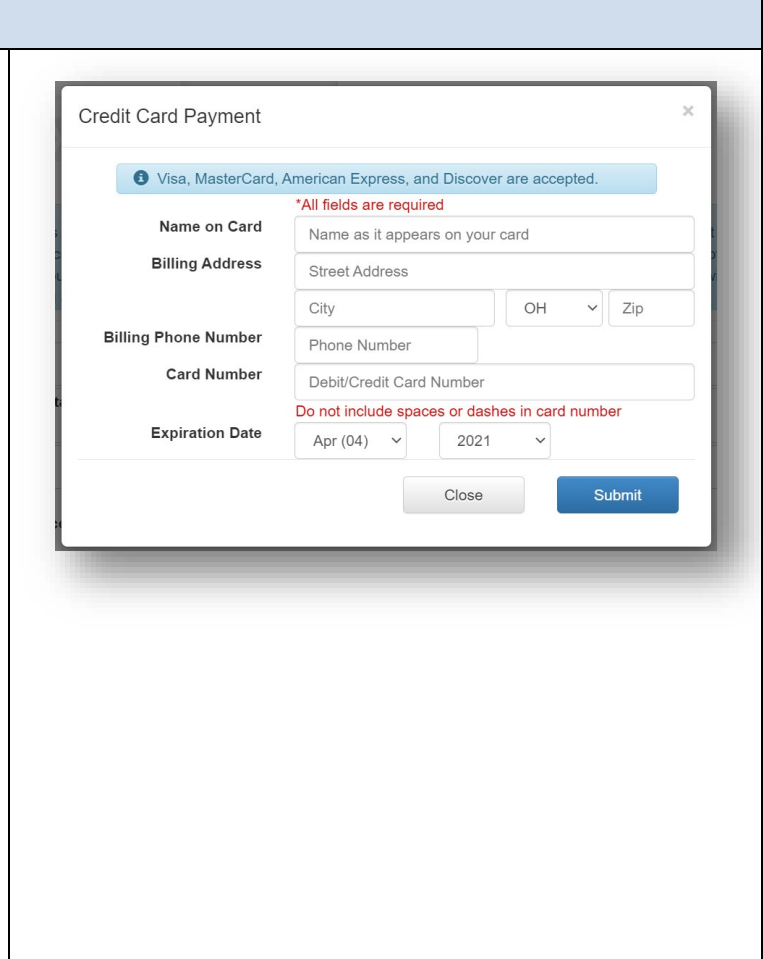

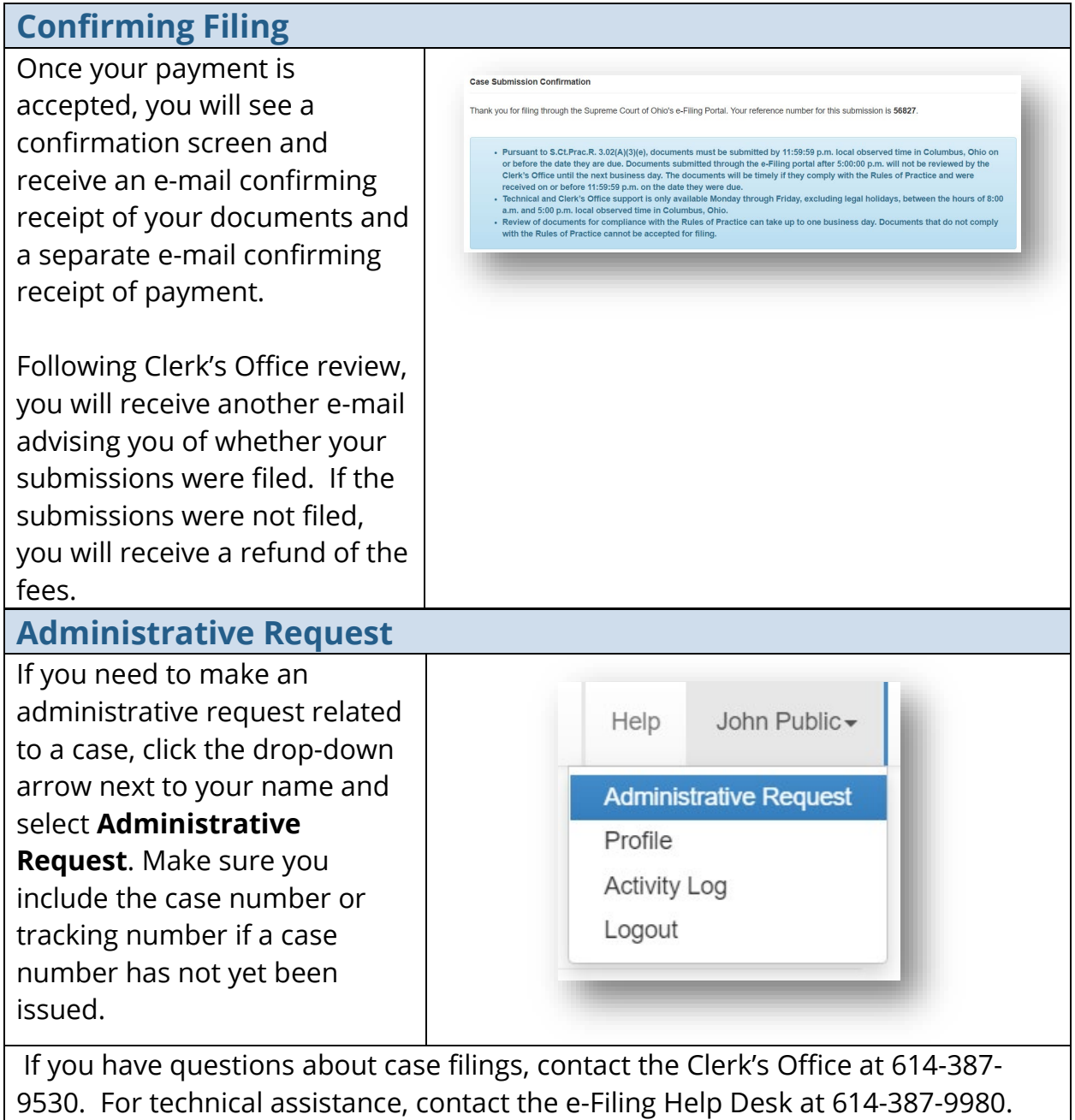

Assistance is available from 8:00 a.m. to 5:00 p.m. on Court business days.

<span id="page-21-1"></span><span id="page-21-0"></span>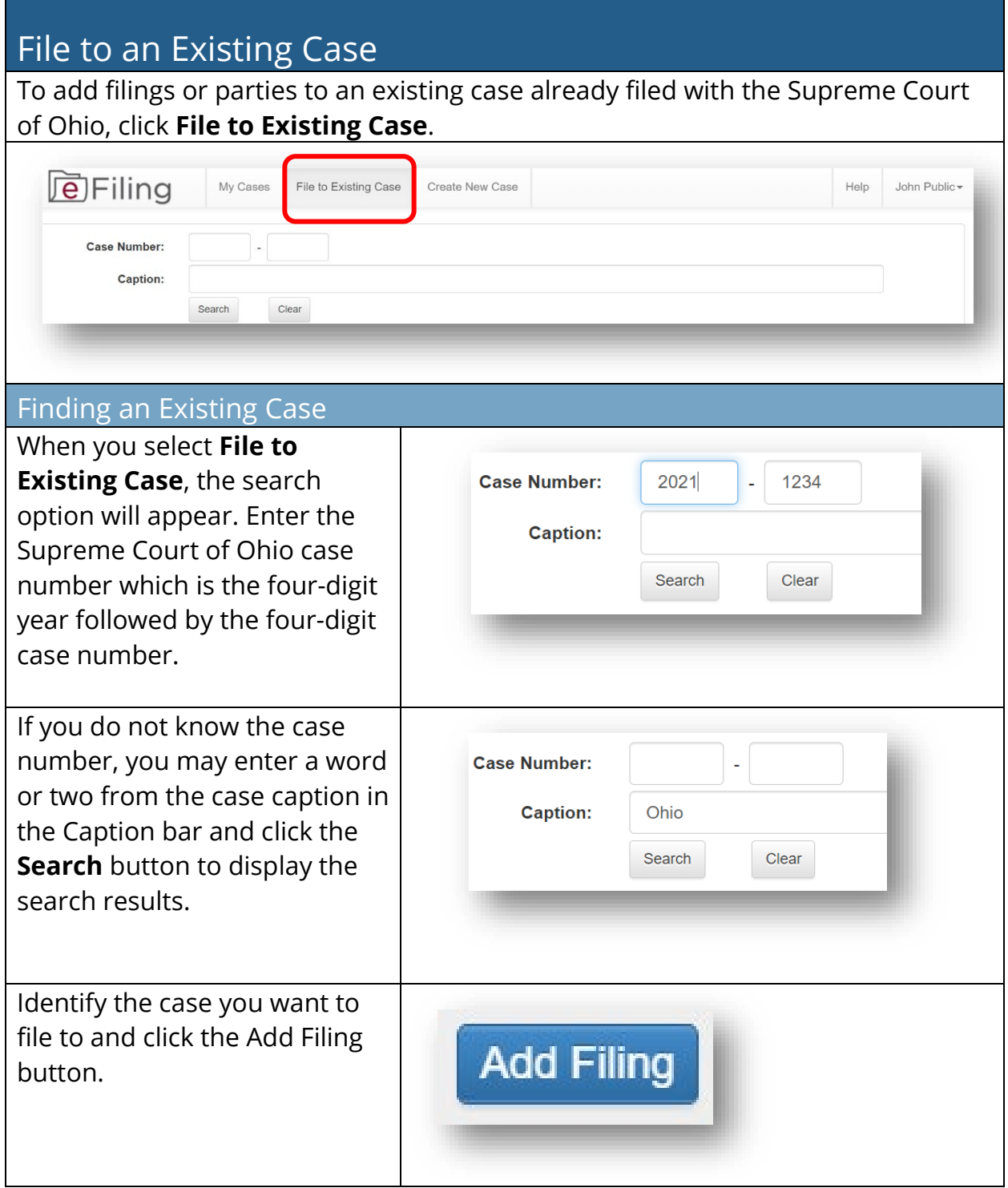

<span id="page-22-0"></span>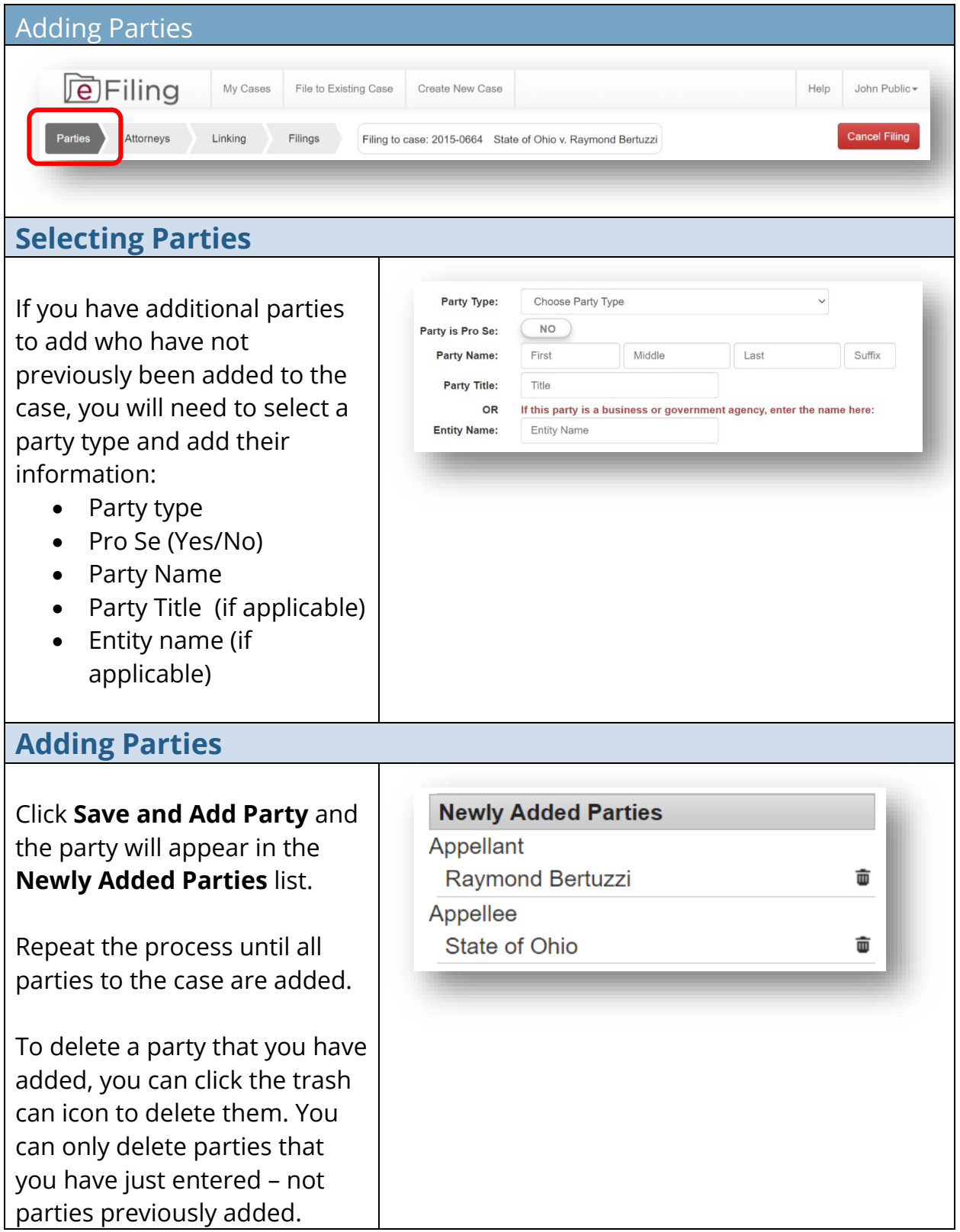

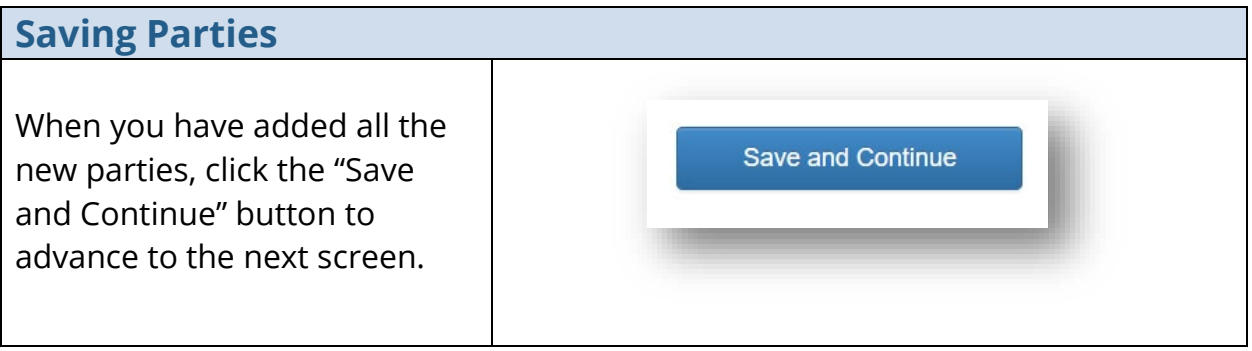

<span id="page-24-2"></span><span id="page-24-1"></span><span id="page-24-0"></span>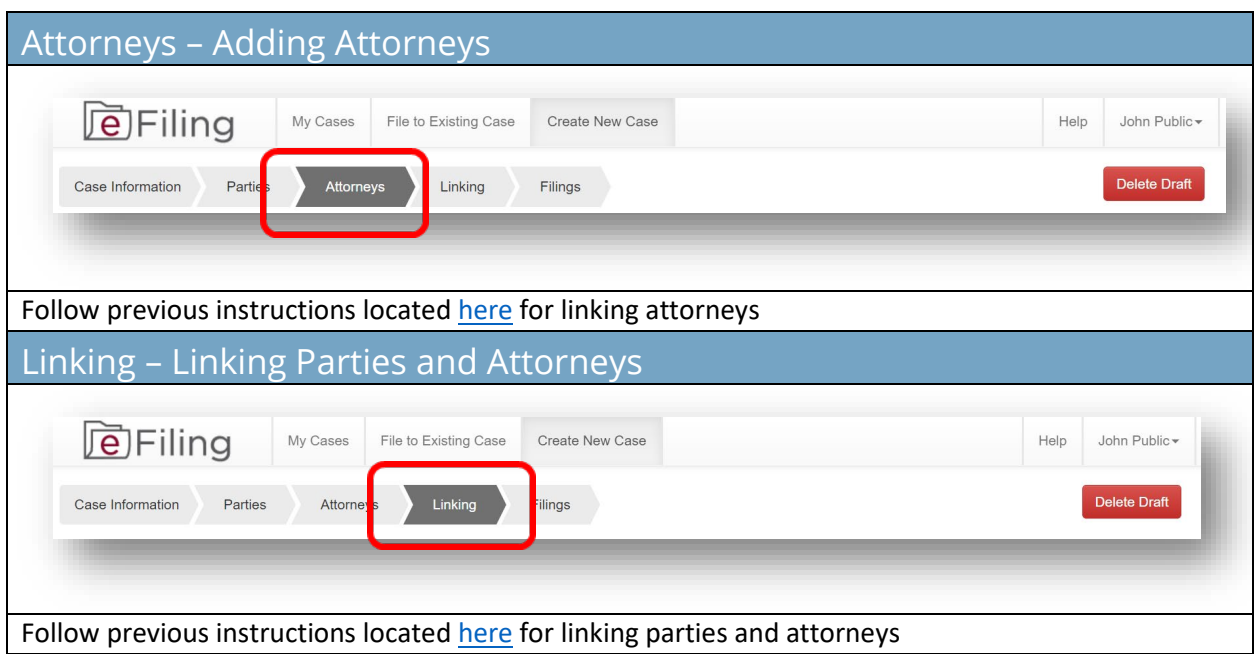

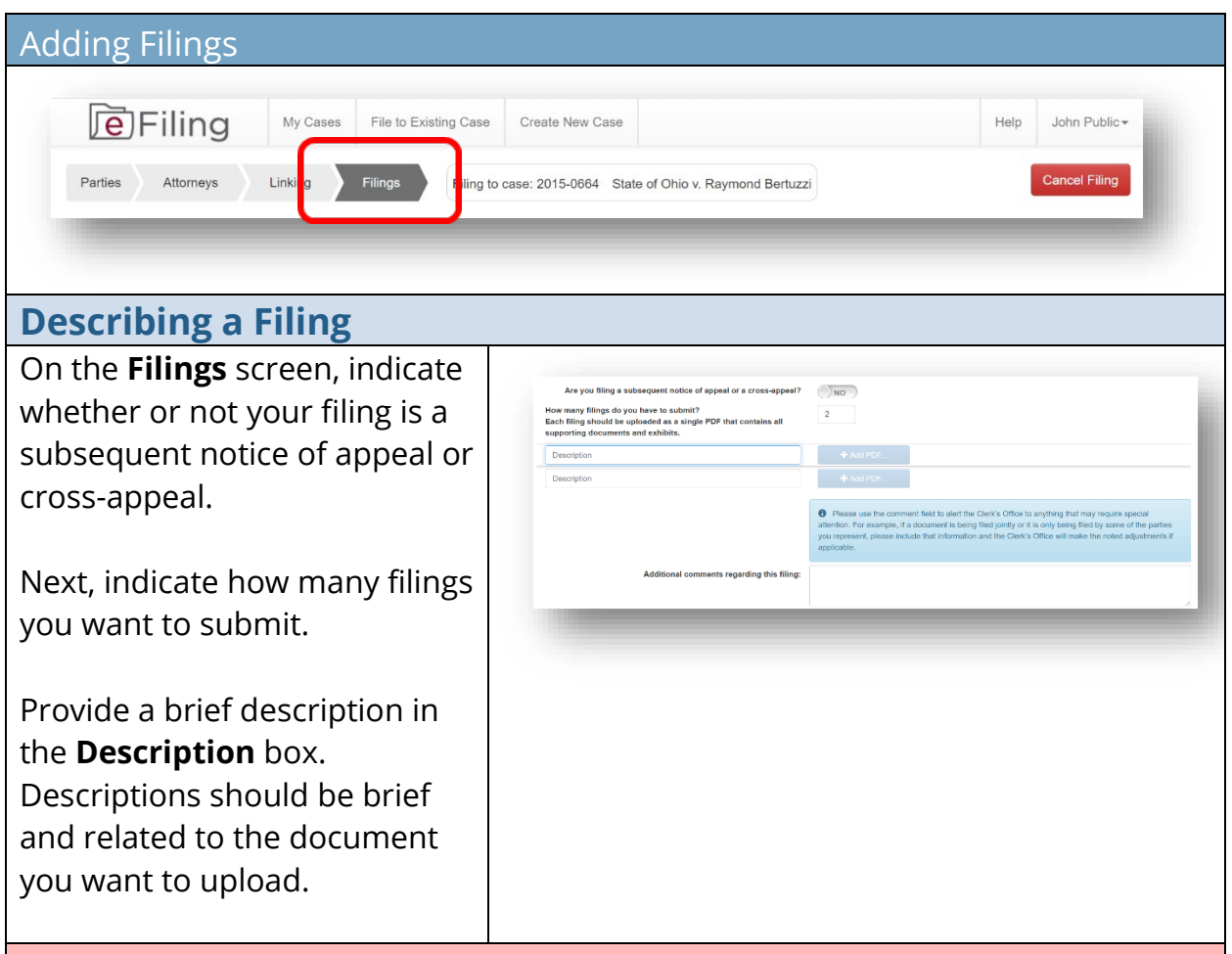

#### **NOTE:**

**Prepare each document (and any associated exhibits ) as a single PDF file. Do NOT create a single PDF file containing multiple documents that you are submitting for filing. For example, the notice of appeal and memorandum in support of jurisdiction should be submitted as two separate PDFs.**

**The signature on e-filed documents can be either the scanned version of an original signature or a signature line with a forward slash followed by an "s" followed by the name in print (e.g. /s John T. Smith).**

**If you have questions about case filings, contact the Clerk's Office at 614- 387-9530. For technical assistance, contact the e-Filing Help Desk at 614- 387-9980. Assistance is available from 8:00 a.m. to 5:00 p.m. on Court business days.**

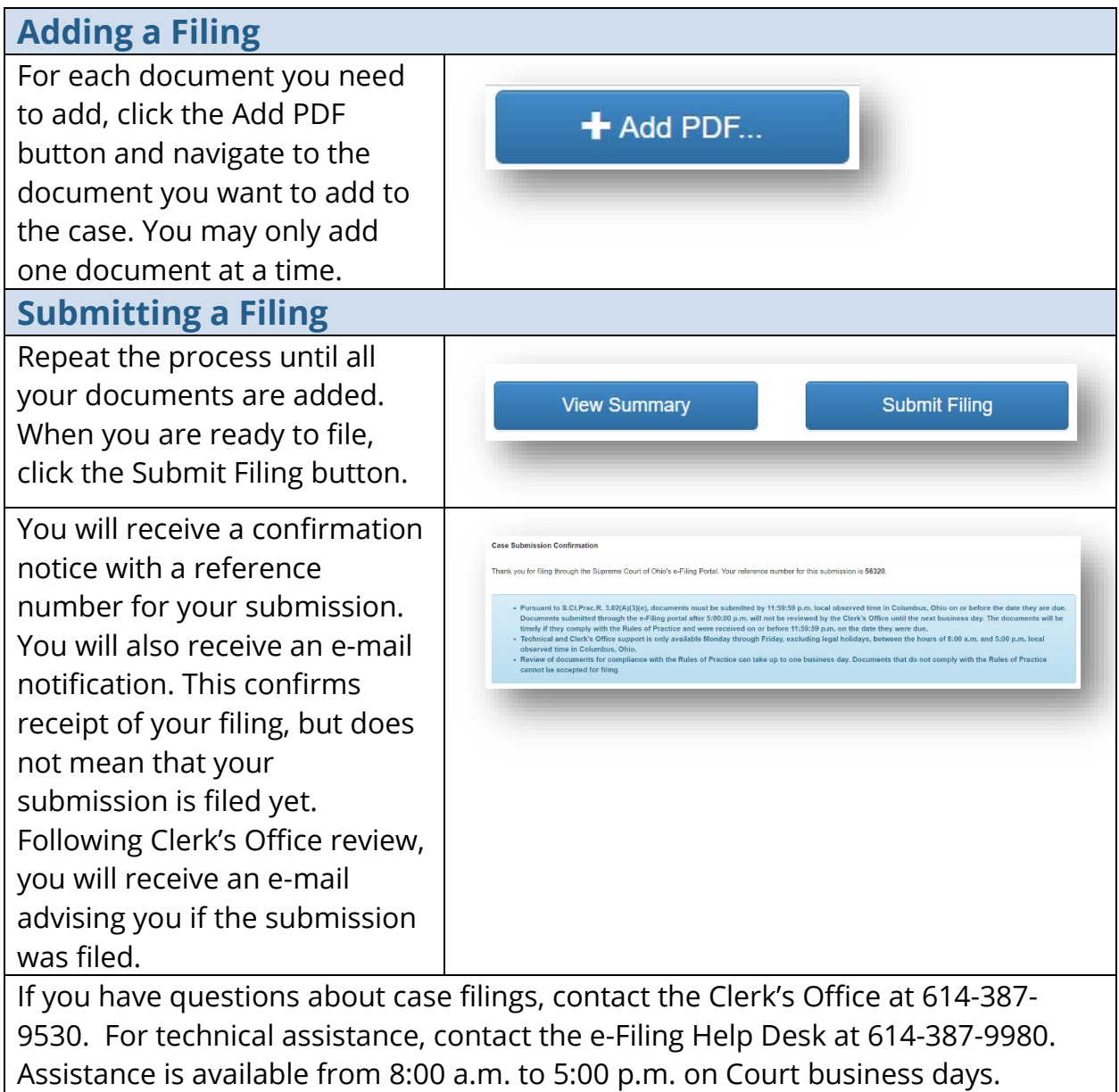